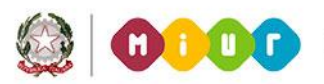

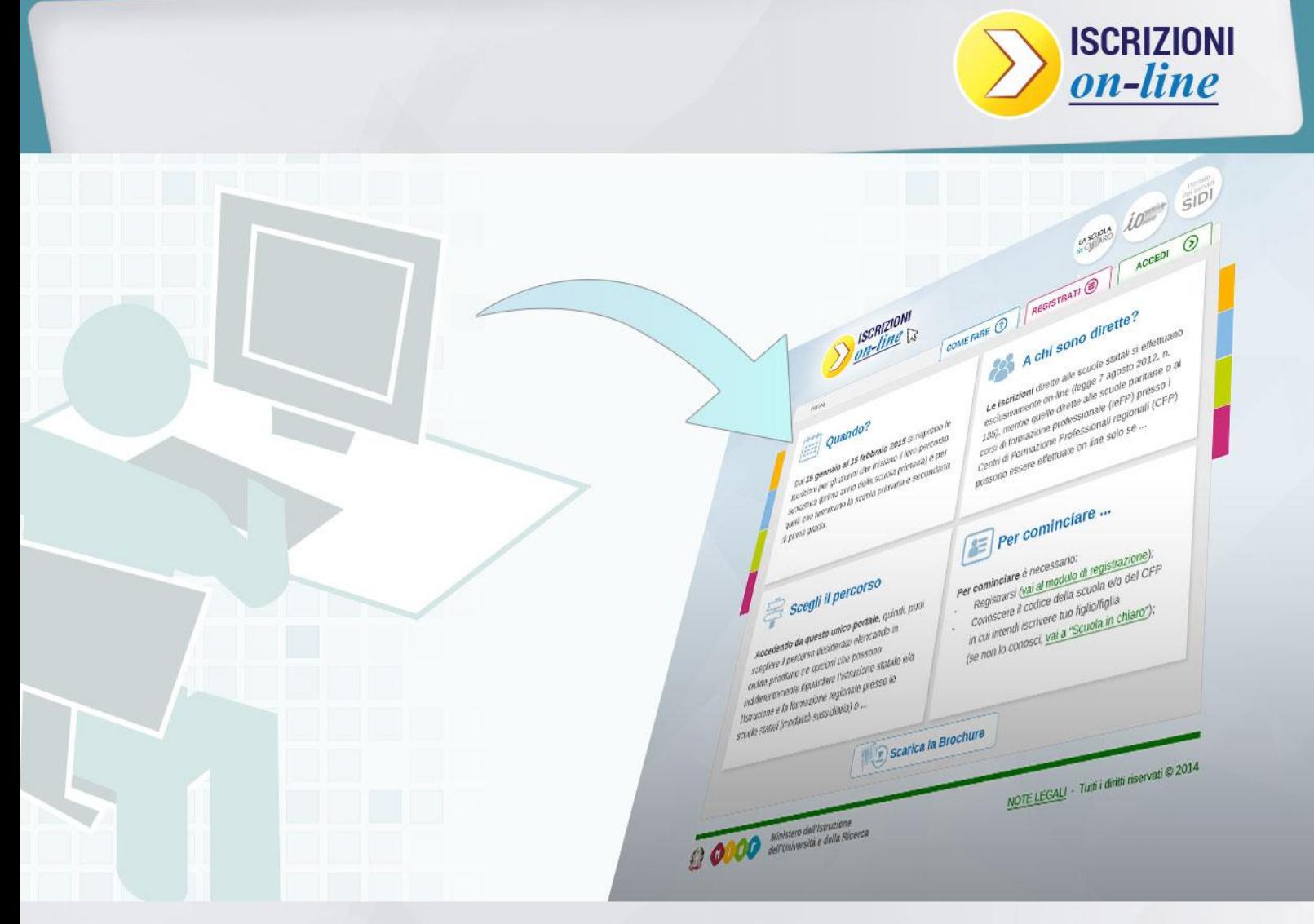

### **ISCRIZIONI ON LINE**

**Come presentare e inviare la domanda**

Direzione Generale per i contratti, gli acquisti e per i sistemi informativi e la statistica

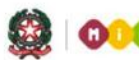

## **ISCRIZIONI ON LINE**

#### **Come presentare la domanda di iscrizione**

Per compilare la domanda d'iscrizione, dalla pagina wwww.iscrizioni.istruzione.it, clicca sul pulsante "Accedi" ed inserisci nello spazio "Login" il nome utente, che hai ricevuto con la registrazione, e la password da te scelta.

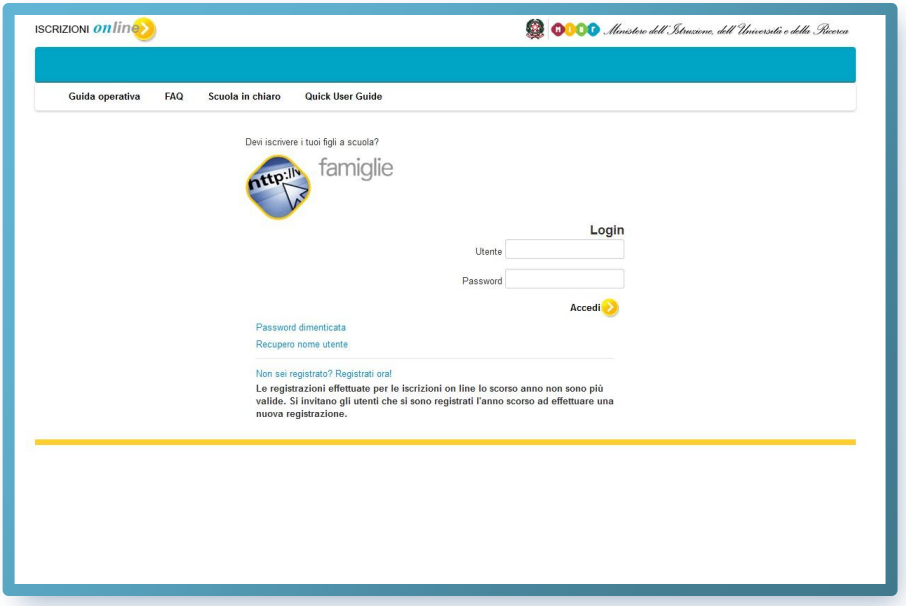

Nella pagina che si apre, clicca su Presenta una nuova domanda di iscrizione che trovi nel menu sulla sinistra.

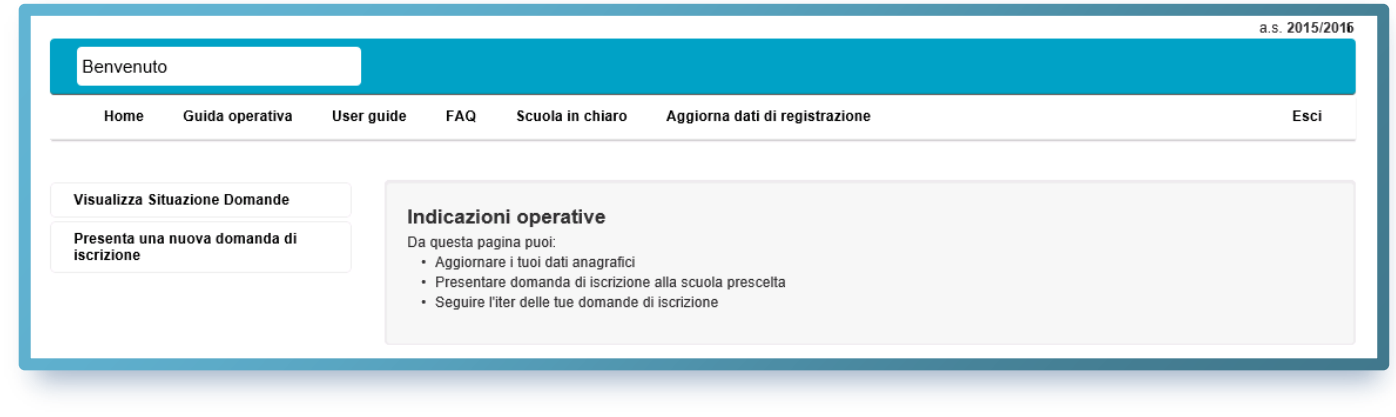

La domanda di iscrizione, al termine del primo ciclo di istruzione (ex scuola media), a partire da quest'anno può essere presentata oltre che ad una scuola secondaria di II grado, anche ad un Centro di Formazione Professionale (CFP).

Se già conosci il codice della scuola/CFP destinatario dell'iscrizione, inseriscilo direttamente nello spazio "Codice della scuola" e clicca su "Conferma il codice scuola".

Se non conosci il codice della scuola/CFP puoi cercarlo su "Scuola In Chiaro" (clicca sul pulsante "Scuola in Chiaro"), oppure chiedilo alla scuola o al CFP.

Qualora intendi indicare una seconda o terza scuola/CFP a cui indirizzare la domanda (nel caso in cui la prima scelta non avesse disponibilità di posti per il prossimo anno), prendi nota anche dei codici delle ulteriori scuole/CFP di tuo interesse per inserirli nelle successive domande di iscrizione. Tieni presente che nell'ambito delle tre preferenze, puoi optare indifferentemente per una scuola o un CFP, in quest'ultimo caso solo se stai presentando la domanda di iscrizione al termine del primo ciclo di istruzione (ex scuola media). A titolo di esempio viene riportata la schermata cui si accede dopo aver selezionato una scuola.

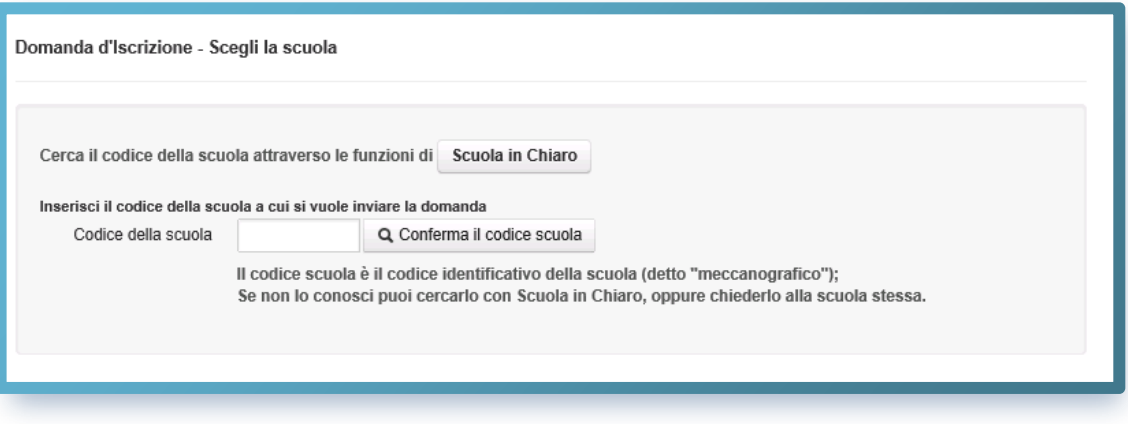

*Come riconosco il codice della scuola/CFP?* 

Il codice è composto da dieci caratteri di cui i primi due indicano la provincia della scuola/CFP.

Una volta inserito il codice della scuola/CFP scelta, e accettate le condizioni per il trattamento dei dati personali, il sistema ti guiderà nella compilazione del modulo di iscrizione.

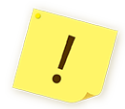

Verifica che le informazioni identificative della scuola/CFP (codice e denominazione) corrispondano a quelle a te note, prima di proseguire.

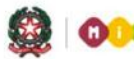

Se l'iscrizione è diretta ad una scuola primaria, ti viene richiesto di indicare, con diverse priorità fino ad un massimo di tre, le tue preferenze riguardo al tempo scuola.

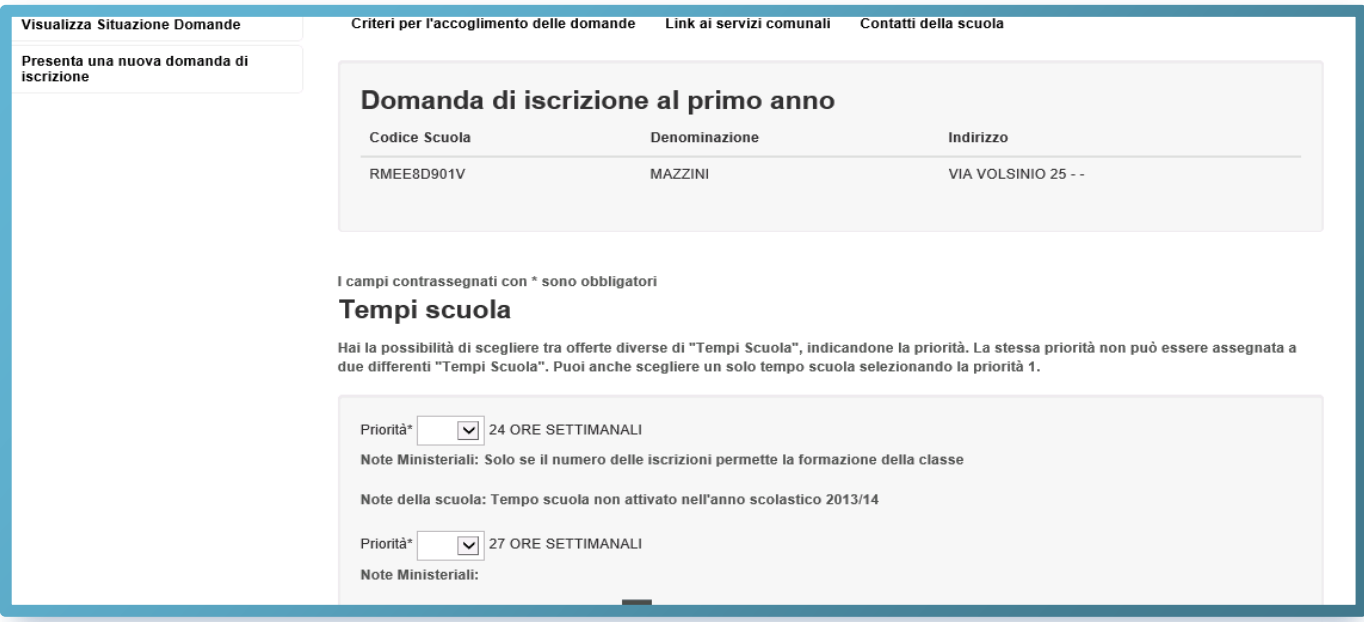

Se l'iscrizione riguarda una scuola secondaria di I grado dove è attivo anche il corso ad indirizzo musicale, prima di indicare i Tempi scuola, devi specificare se scegli l'indirizzo musicale e, in caso affermativo, seguire le avvertenze riportate nella sezione della **Scelta dell'indirizzo musicale.**

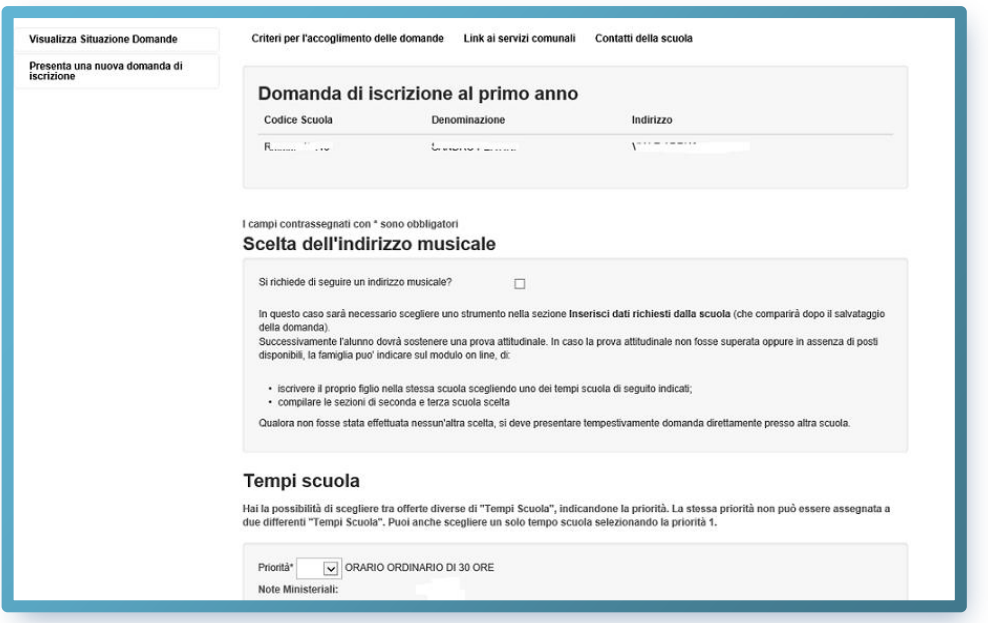

Se l'iscrizione riguarda una scuola secondaria di II grado, ti viene richiesto di indicare, con differenti priorità fino ad un massimo di tre, le tue preferenze sull'indirizzo di studio e sul percorso curricolare (qualora presente).

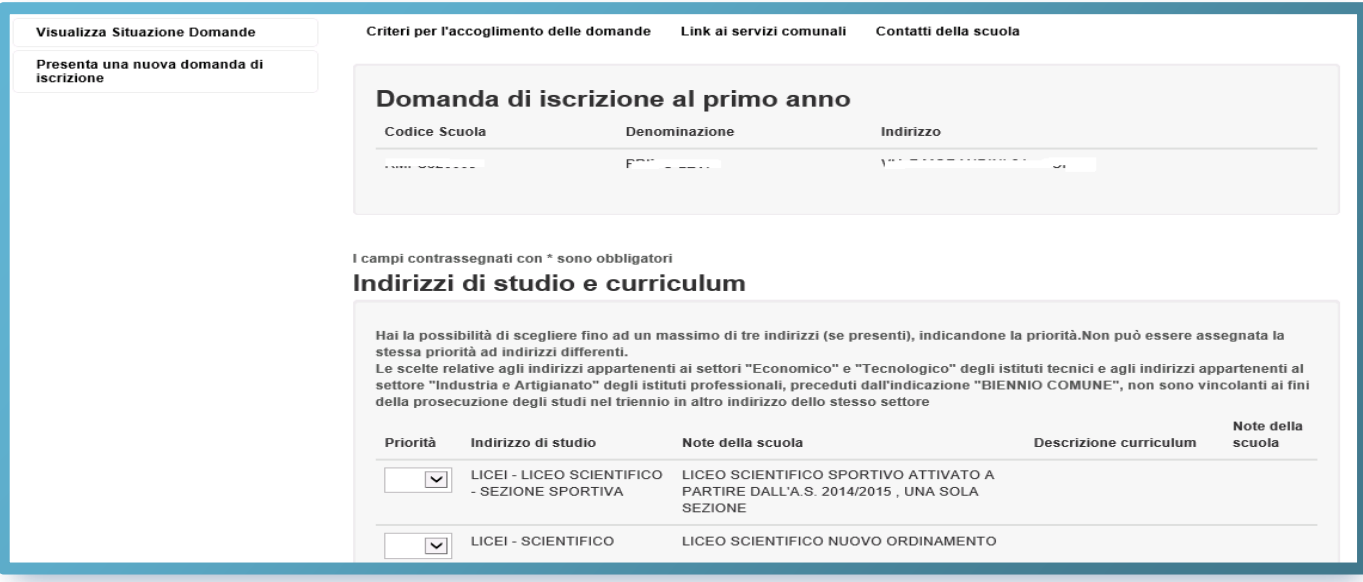

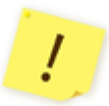

Le scelte relative agli indirizzi appartenenti ai settori "Economico" e "Tecnologico" degli istituti tecnici e agli indirizzi, preceduti dall'indicazione "BIENNIO COMUNE", non sono, all'atto dell'iscrizione al primo anno, vincolanti ai fini della prosecuzione degli studi nel triennio in altro indirizzo dello stesso settore.

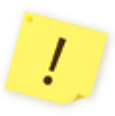

Negli istituti professionali che propongono anche l'offerta d'Istruzione e Formazione Professionale (IeFP), in base ad accordi stipulati con le Regioni, si può scegliere anche di frequentare percorsi per il conseguimento di qualifiche triennali e diplomi quadriennali rilasciati dalle Regioni.

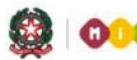

Se l'iscrizione, infine, riguarda un corso di istruzione e formazione professionale (IeFP) erogato da un CFP di una delle regioni aderenti al progetto "Iscrizioni on line" ti viene richiesto di indicare, con differenti priorità fino ad un massimo di tre, le tue preferenze sui corsi attivi.

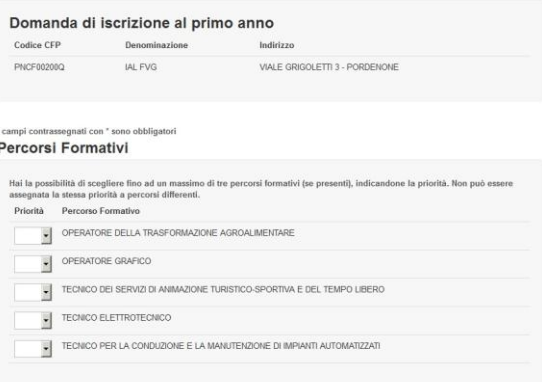

Nella sezione successiva, **Dati alunno,** verifica che i dati anagrafici di tuo figlio siano corretti. Tali dati una volta salvati non potranno più essere modificati, se non cancellando la domanda stessa.

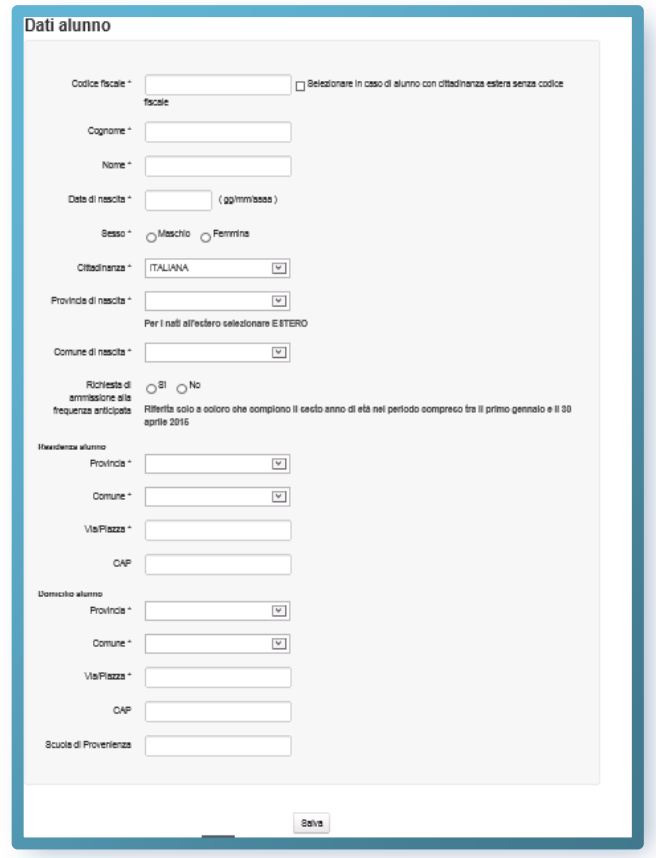

*Ho inserito correttamente il codice fiscale di mio figlio ma il sistema mi dice che i dati non sono allineati con il sistema SIDI. Cosa vuol dire?*

Il SIDI è il Sistema Informativo del Ministero che gestisce anche l'Anagrafe Nazionale degli Studenti. Tuo figlio risulta già censito in questa Anagrafe con dati evidentemente diversi. *Tu invia la domanda con i dati corretti* e segnala l'incongruenza alla scuola di attuale frequenza di tuo figlio, che è tenuta a correggere il dato in Anagrafe una volta verificato l'errore.

L'accoglimento della domanda d'iscrizione presso una scuola potrebbe essere subordinato al possesso di specifici requisiti di precedenza, stabiliti dal Consiglio d'Istituto della scuola scelta e pubblicati all'inizio del modello di domanda, sotto la voce "**Criteri per l'accoglimento della domanda**". L'aver stabilito tali criteri, consente alla scuola di aggiungere ulteriori richieste di informazioni alle famiglie. Per questa ragione è opportuno (ma non obbligatorio) non tralasciare nessun campo. Per la stessa ragione, è consigliabile anche indicare, laddove possibile, altre due scuole d'interesse in alternativa tra loro (prima, seconda e terza scelta), cosicché, in caso di esaurimento dei posti disponibili o in mancanza dei requisiti per l'accoglimento delle domande, le scuole stesse provvedano al trasferimento della domanda.

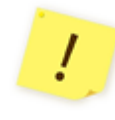

Sul modulo d'iscrizione, in alto a destra, sono indicati i "**Contatti della scuola o del CFP**" e gli orari di ricevimento del personale incaricato al supporto delle famiglie nella compilazione delle domande on line.

Dopo aver completato l'inserimento, puoi visualizzare la domanda di iscrizione (per controllarla in tutte le sue parti) e salvarla in formato pdf.

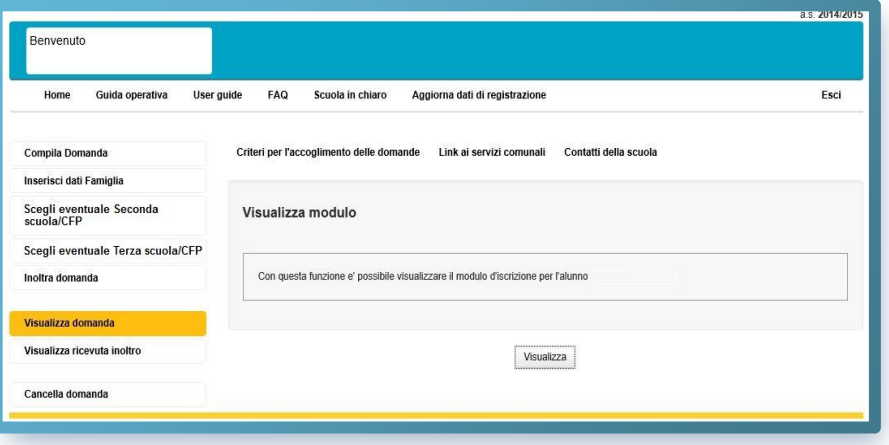

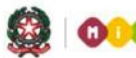

Scorri tutto il modulo e controlla che sia completo e corretto. Infine, esegui l'invio cliccando su **Inoltra domanda**.

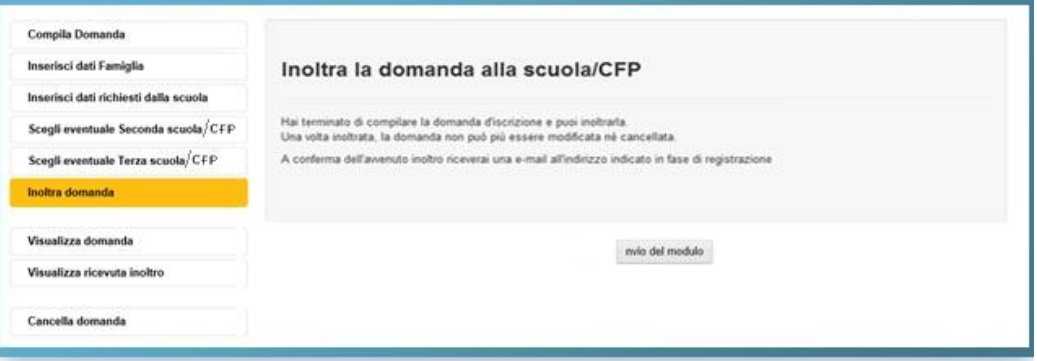

La domanda, una volta inviata, può essere modificata solo contattando direttamente la prima scuola/CFP scelta, che la restituirà alla famiglia per le correzioni, sempre che ciò avvenga entro la data di scadenza delle iscrizioni.

Dopo l'invio della domanda, un avviso ti informa che l'inoltro è avvenuto con successo. Tale avviso rappresenta una ricevuta.

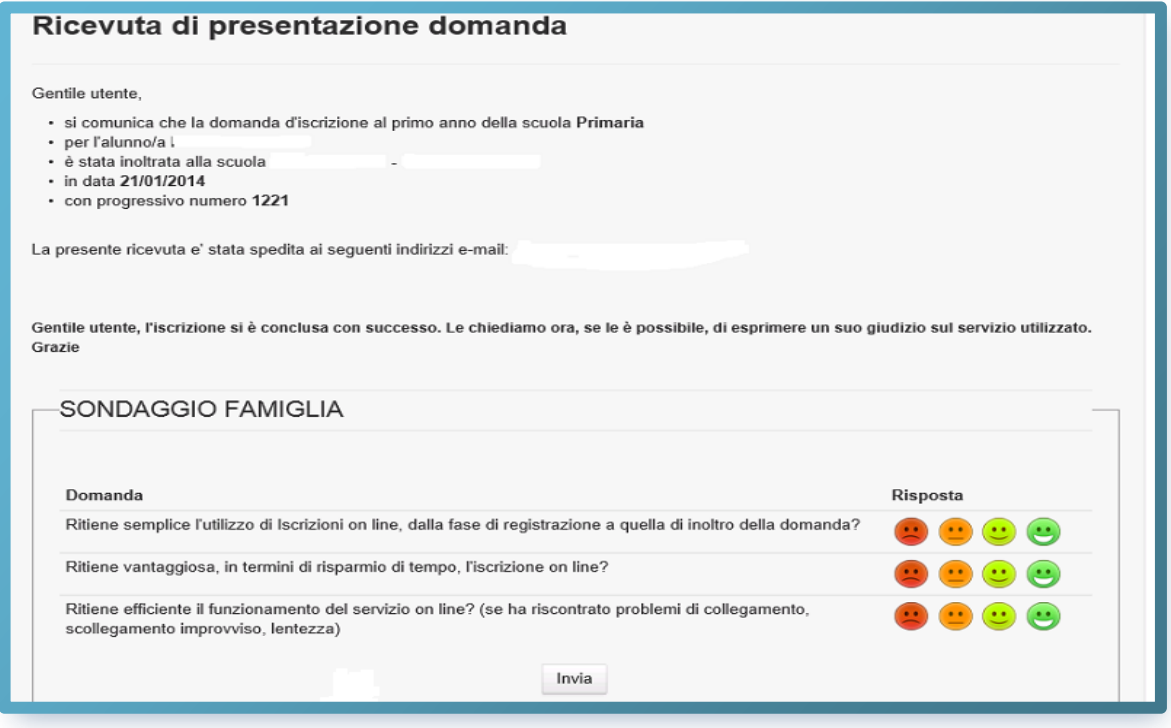

Una copia della ricevuta ti sarà inviata anche alle caselle di posta elettronica, principale e secondaria, che hai comunicato all'atto della registrazione. Sarà utile conservarla, per i contatti successivi con la scuola o CFP scelto.

From: noreply@istruzione.it Sent: Monday 13 January 2014 15:51 To: Nome Cognome Subject: Iscrizioni online - Ricevuta di presentazione domanda RICEVUTA DI PRESENTAZIONE DOMANDA Gentile utente, si comunica che la domanda d'iscrizione al primo anno della scuola Secondaria di I Grado per l'alunno/a XXXXXXXXX è stata inoltrata alla scuola XXXXXXXXXX - XXXXXXXXXXXXXXXXXXXX in data GG/MM/AAAAA con progressivo numero XXXX Questo messaggio è stato inviato in modalità automatica, La preghiamo di non rispondere a questo indirizzo.

Ti ricordiamo che il servizio delle Iscrizioni on line è attivo 24 ore su 24, tutti i giorni, compresi il sabato e la domenica. Inviare la domanda per primi non dà priorità di accoglimento da parte della scuola. La procedura rimarrà aperta fino al **15 febbraio**.